# Alcatel OmniPCX Office Alcatel 4028/4029

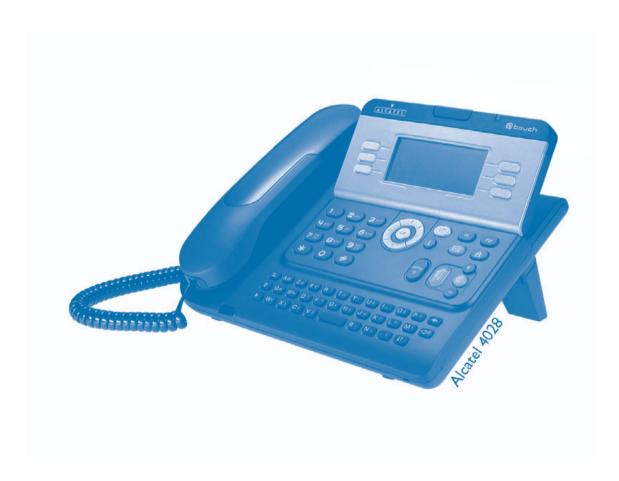

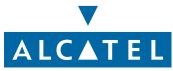

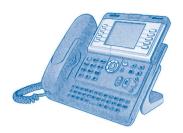

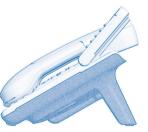

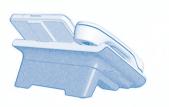

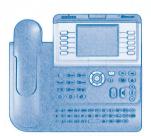

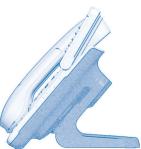

## User manual

#### Introduction

Thank you for choosing a 4028/4029 telephone manufactured by **Alcatel**. Your 4028 (IP) or 4029 (digital) terminal has a new ergonomic layout for more effective communication.

- A large graphic screen, in conjunction with various keys and the navigator, allows you to make calls, configure and program your telephone,
- a receiver that is pleasant to use: it fits nicely in the hand with a flexible grip section,
- communication is even more convenient using the audio keys (loudspeaker, hands free),
- using the convenient alphabetic keypad, you can call your correspondents by name.

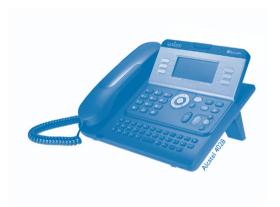

### How to use this guide

#### Actions

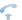

Lift the receiver.

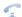

Hang up.

#### Keypad

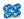

Numeric keypad.

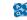

Alphabetic keypad.

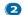

Specific key on numeric keypad.

#### **Navigator**

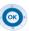

Move the navigation key up, down, to the left or to the right.

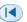

To go back one level (press and release) or to return to the welcome page (press and hold); during a conversation, can be used to access the different pages (Menu, Perso, etc.) and to return to the telephone screens.

#### Display and display keys

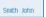

Partial view of display.

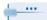

Display key.

### Programmable keys and icons

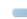

Line key.

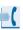

Icon corresponding to key.

#### Audio keys

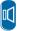

Loudspeaker, hands free.

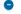

Adjustment "reduce".

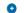

Adjustment "increase".

#### Other fixed keys

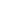

Fixed key.

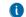

MENU key.

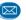

Voice mail access key.

#### Other symbols used

Menu

Means that the function is accessible from the Menu page.

Perso

Means that the function is accessible from the Perso page.

Info

Means that the function is accessible from the Info page.

Means that the function is subject to programming. If necessary, contact your installer.

These symbols can be supplemented by small icons or text.

- 3

# Contents

| Get  | tting to know your telephone                                                   | p.6  |
|------|--------------------------------------------------------------------------------|------|
| Des  | scription of the screens                                                       | p.7  |
| 1.1  | Welcome screens                                                                | p.7  |
| 1.2  | Call management screen.                                                        | р.8  |
| 1.3  | Application screen                                                             | p.8  |
| Usiı | ng your telephone                                                              | р.9  |
| 2.1  | Making a call                                                                  | p.9  |
| 2.2  | Receiving a call                                                               | p.9  |
| 2.3  | Using the telephone in "Hands free" mode                                       | p.9  |
| 2.4  | Activating the loudspeaker during a conversation (receiver lifted)             | p. l |
| 2.5  | Calling your correspondent by name (company directory)                         | p. l |
| 2.6  | Make calls via your programmed call keys                                       | p. l |
| 2.7  | Calling from the common directory                                              | p. l |
| 2.8  | Filtering calls using the voice mailbox                                        | p. l |
| 2.9  | Redialling                                                                     | p. l |
| 2.10 | Requesting automatic callback if internal number is busy                       | p. l |
| 2.11 | Answering an internal call in intercom mode                                    | p. l |
| 2.12 | Sending DTMF signals                                                           | p. l |
| 2.13 | Mute, so that your correspondent cannot hear you                               | p. l |
| Dur  | ring a conversation                                                            | p. l |
| 3.1  | Making a second call during a conversation                                     | p. l |
| 3.2  | Answering a second call during a conversation                                  | p. l |
| 3.3  | Switching between calls (Broker call)                                          |      |
| 3.4  | Transferring a call                                                            | p. l |
| 3.5  | Three-way conference with internal and/or external correspondents (conference) | p. l |
| 3.6  | Placing a call on hold (hold)                                                  |      |
| 3.7  | Placing an outside call on hold (parking)                                      |      |
| 3.8  | Intrusion into an internal conversation                                        |      |
| 3.9  | Store a number                                                                 |      |
| 3.10 | Adjust audio volume                                                            |      |
| Sha  | ring                                                                           | p. l |
| 4.1  | Receiving supervised call ringing.                                             | р. І |
| 4.2  | Answering the general bell                                                     |      |
| 4.3  | Manager/secretary filtering                                                    |      |
| 4.4  | Call pick-up.                                                                  |      |
| 4.5  | Answering briefly in place of the operator                                     |      |
| 4.6  | Hunting groups                                                                 |      |
| 4.7  | Calling an internal correspondent on his/her pager                             |      |
| 4.8  | Answering a call on your pager                                                 |      |
| 4.9  | Calling a correspondent on his/her loudspeaker.                                |      |
|      | Sending a written message to an internal correspondent.                        |      |
| 4.11 | Send a voice message copy.                                                     |      |
|      | Sending a recorded message to a number / a distribution list                   |      |
|      | Broadcasting a message on the loudspeakers of a station group                  |      |
|      | 2. dadaming a message on the loadspeakers of a station group                   | P-1  |

| 5. Ke  | ep in touch                                                                          | p.2 |
|--------|--------------------------------------------------------------------------------------|-----|
| 5.1    | Selecting calls to be diverted                                                       | p.2 |
| 5.2    | Diverting calls to another number (immediate diversion)                              | p.2 |
| 5.3    | Diverting your calls to your voice message service.                                  | p.2 |
| 5.4    | When you return, consult recorded messages                                           | p.2 |
| 5.5    | Activate/disable the personal assistant                                              | p.2 |
| 5.6    | Personal assistant: reaching you with one number only                                | p.2 |
| 5.7    | Diverting calls to your pager                                                        | p.2 |
| 5.8    | Forwarding your calls from the receiving terminal ("Follow me")                      | p.2 |
| 5.9    | Applying a selective diversion.                                                      | p.2 |
| 5.10   | Diverting all group calls                                                            | p.2 |
| 5.11   | Cancelling all diversions                                                            | p.2 |
| 5.12   | 2 Cancelling a specific diversion                                                    | p.2 |
| 5.13   | B Diverting calls when your line is busy (divert if busy)                            | p.2 |
| 5.14   | Do not disturb                                                                       | p.2 |
| 5.15   | Leaving a recorded message for internal callers                                      | p.2 |
| 5.16   | Consulting written messages                                                          | p.2 |
| 5.17   | Message notification                                                                 | p.2 |
| 6. Ma  | naging your charges                                                                  | թ.2 |
| 6.1    | Charging your calls directly to business accounts                                    | p.2 |
| 6.2    | Finding out the cost of an outside call made for an internal user from your terminal |     |
| 7. Pro | ogramming your telephone                                                             | p.2 |
| 7.1    | Initializing your voice mailbox.                                                     | p.2 |
| 7.2    | Customising your voice greeting                                                      |     |
| 7.3    | Modifying your personal code                                                         |     |
| 7.4    | Configuring the telephone ringer                                                     | •   |
| 7.5    | Adjusting screen brightness                                                          |     |
| 7.6    | Selecting the welcome page                                                           | р.2 |
| 7.7    | Selecting language                                                                   | р.2 |
| 7.8    | Programming direct call keys                                                         | р.2 |
| 7.9    | Programming direct call keys                                                         | p.2 |
| 7.10   | Programming an appointment reminder                                                  | p.2 |
| 7.11   | Identify the terminal you are on                                                     | p.2 |
| 7.12   | Broadcasting background music on your loudspeaker                                    | p.2 |
| 7.13   | B Lock / unlock your telephone                                                       | p.2 |
| 7.14   | Configuring the audio jack of your telephone                                         | p.2 |
|        | Activating/deactivating "forced headset" mode                                        |     |
| Gu     | arantee and clauses                                                                  | p.2 |

# Getting to know your telephone

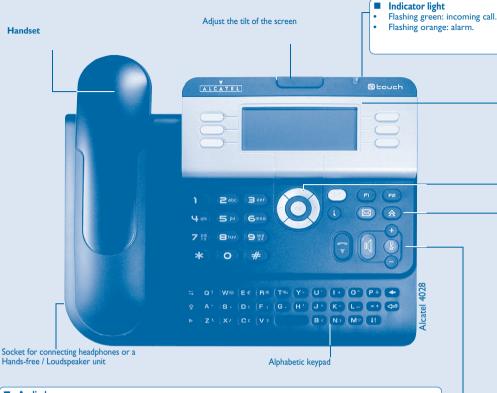

#### Audio keys

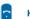

Hang-up key:; to terminate a call.

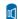

Hands-free/Loudspeaker Key:to make or answer a call without lifting the receiver.

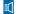

 Lit in hands-free mode or headset mode (short press). • Flashing in loudspeaker mode (long press).

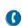

- During a conversation: press this key so that your correspondent can no longer hear you.
- · Terminal idle: press this key to answer calls automatically without picking up the receiver.

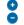

To adjust the loudspeaker or handset volume up or down

#### Extension unit

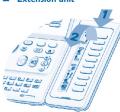

An extension unit can be fitted to your telephone. This provides additional keys which can be configured as function keys, line keys, call keys etc.

To affix labels: push the holding strip of the unit backwards to you and lift it. Install the label under the keypad, in the housing designed for, and place the keypad back into position.

#### ■ Display and display keys

Contains several lines and pages providing information on calls and the functions accessible via the 6 keys associated with the words on the

Transfer icon: pressing the key next to this icon allows you to program or change the transfer function. Headset connected.

Appointment programmed.

Silent mode activated. Telephone locked.

Display keys: pressing a display key activates the function shown associated with it on the screen.

#### ■ Navigation

OK

OK key: used to validate your choices and options while programming or configuring.

**Left-right navigator:** used to move from one page to another.

**Up-down navigator:** used to scroll through the content of a page.

Back/Exit key: to return to previous menu (short press) or return to first screen (long press); during a conversation, provides access to welcome screens (Menu, Info, ...) and to return to the conversation icon screens.

#### ■ Welcome screens

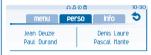

Menu page: contains all functions and applications accessible via the keys associated with

Perso page: contains call line keys (allowing supervision of calls) and programmable call

Info page: contains information on the telephone and the status of its functions: name, telephone number, number of messages, activation of transfer function, appointment reminder, etc.

#### Call display

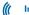

Incoming call.

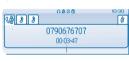

Call on hold\*.

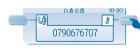

#### Call in progress or outgoing call.

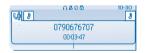

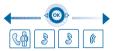

If you get two calls at the same time, you can switch from one call Left-right navigator: used to check calls to the other by pressing the display key associated with each call.

#### Function keys and programmable keys

Guide key: used to obtain information on functions of the 'menu' page and to program key of the 'perso' page.

Messaging key to access various mail services: if the key flashes, a new voice message or a new text message has been received.

'Redial' key: to access the 'Redial' function.

Programmable key (FI and F2 keys): Lit when the function associated with the key is activated.

# 1 Description of the screens

#### 1.1 Welcome screens

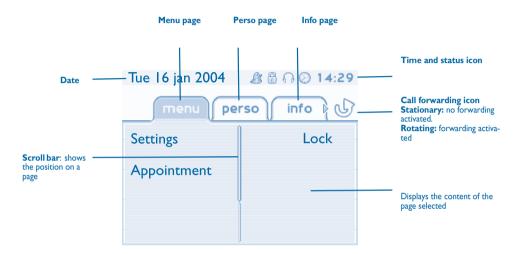

Menu page: contains all functions and applications accessible via the keys associated with the words on the screen. From this page, it is possible to adjust the ringer volume and screen brightness, program the time of an appointment, lock the terminal, define the default page displayed, configure voice mail, and access telephone functions such as calling back one of the last 10 numbers or intercepting calls.

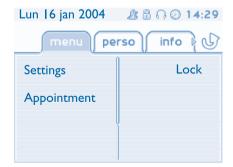

Perso page: contains call line keys (allowing supervision of calls) and programmable call keys. The up-down navigator is used to access all the direct call keys (apart from those displayed by default). Direct call keys are programmed or modified via the Information key.

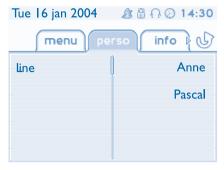

Info page: contains information on the telephone and the status of its functions: name, telephone number, number of messages, activation of transfer function, appointment reminder, etc.

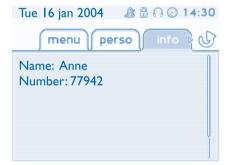

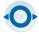

**Left-right navigator:** used to move from one page to another.

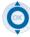

**Up-down navigator:** used to scroll through the content of a page.

# Description of the screens

#### 1.2 Call management screen

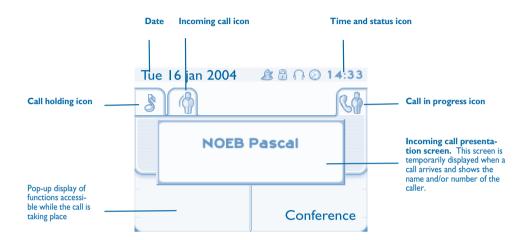

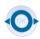

Each tab corresponds to a call, the status of which is symbolized by its icon (in progress, held, arrival of new call). When a call is in progress, use the left-right navigator to look at held or incoming calls.

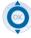

Use the up-down navigator to display the functions accessible. These functions (transfer, conference, etc.) are directly related to the status of the call consulted. For example, the transfer function will not be available between a call in progress or a held call and an incoming call.

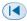

#### Back/Exit key:

used to switch from a telephone screen to an application screen. For example, can be used while a call is in progress to look up a number, program an appointment reminder, etc.

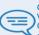

Calls can also be managed from the Perso page.

While the call is in progress, press the Back/Exit key and display the Perso page.

Calls in progress or waiting are displayed on the different line keys. It is then possible to converse with the caller of your choice by pressing the key associated with him.

#### 1.3 Application screen

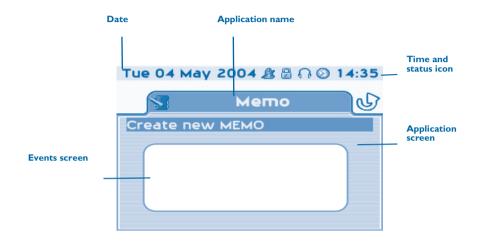

- Application screen: displays information relevant to programming or configuring the telephone.
- **Events screen:** displays events connected to the programming or configuration operations in progress, confirmation, rejection, error, etc.

### Making a call

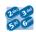

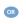

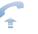

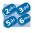

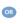

dial directly the number for your call

lift the receiver

number required

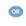

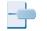

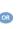

hands free

number required

programmed line key

correspondent' s name

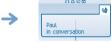

during a conversation

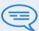

To make an external call, dial the outside line access code before dialling your correspondent's number. 9 is the default code for an outside line.

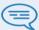

For the operator, dial '0' (by default).

If the internal or outside number does not reply:

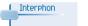

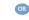

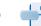

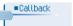

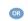

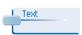

broadcast a message on the loudspeaker of the free terminal

request callback to a busy terminal

send a written message

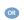

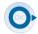

go to next screen

#### Receiving a call 2.2

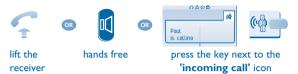

### Using the telephone in 'Hands free' mode

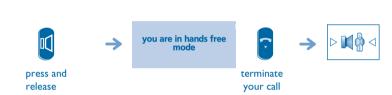

Call in progress:

Terminal idle:

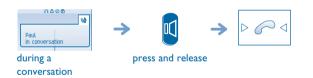

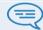

During a conversation, you can lift the receiver without terminating the call.

# Activating the loudspeaker during a conversation (receiver lifted) - Loudspeaker

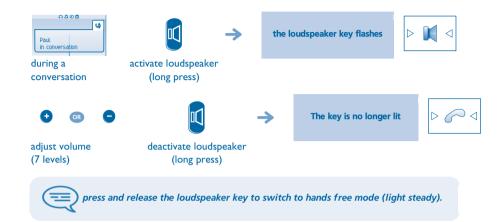

### 2.5 Calling your correspondent by name (company directory)

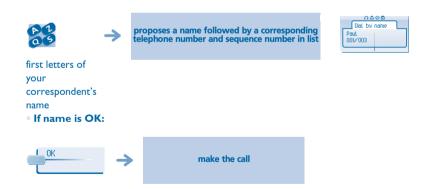

#### • If name is not OK:

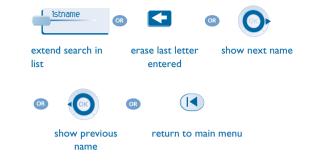

### 2.6 Make calls via your programmed call keys

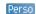

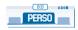

access the 'Perso' page

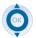

find the correspondent you want to call from the programmed call keys

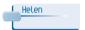

call the chosen correspondent

### 2.7 Calling from the common directory

Your terminal has access to a common directory of outside numbers.

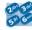

directory number

### 2.8 Filtering calls using the voice mailbox

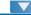

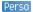

This service lets you filter incoming calls to your voice mailbox. When your caller leaves his message you can choose to communicate with him.

Activating call screening:

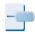

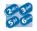

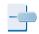

'voice mailbox ent screening'

enter your personal password

same key to stop listening and deactivate the screening

programmed keyWhen you receive a call:

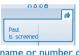

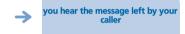

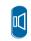

name or number of the caller

hands free to take the call

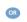

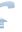

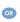

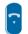

to stop listening only

#### 2.9 Redialling

Menu

Redialling the last number dialled (redial):

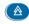

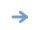

last number redial

'Redial' key(short press) Call back on the last 10 number dialled:

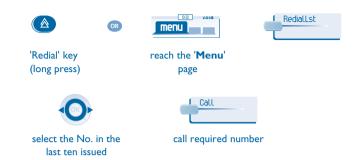

#### 2.10 Requesting automatic callback if internal number is busy

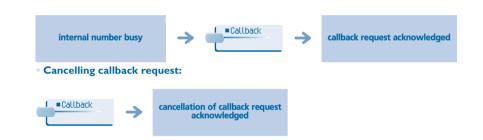

### 2.11 Answering an internal call in intercom mode

You can answer without lifting the receiver. When you receive an internal call, your telephone rings and you are connected directly in hands free mode. The screen shows the caller's identity.

• To activate - Terminal idle:

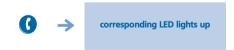

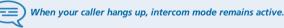

• To deactivate - Terminal idle:

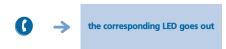

### 2.12 Sending DTMF signals

During a conversation you sometimes have to send DTMF signals, such as with a voice server, an automated attendant or a remotely consulted answering machine.

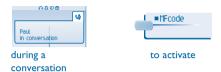

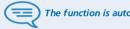

The function is automatically cancelled when you hang up.

### 2.13 Mute, so that your correspondent cannot hear you

You can hear your correspondent but he/she cannot hear you:

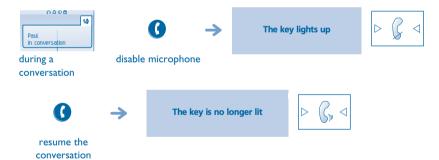

# 3 During a conversation

#### 3.1 Making a second call during a conversation

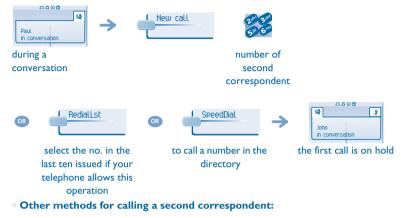

- Dial directly the number for your call.

  Name of second correspondent.
- To access the 'Redial' function (short press).
   Call back on the last 10 number dialled (press and hold).
- Programmed line key.
- To cancel your second call and recover the first:

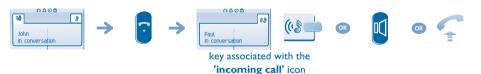

If you make an error, hang up: your telephone will ring and you will recover your first call.

#### 3.2 Answering a second call during a conversation

A second correspondent is trying to call you:

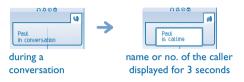

Answer call displayed:

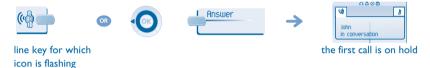

• To return to your first caller and end the conversation in progress:

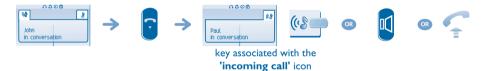

#### 3.3 Switching between calls (Broker call)

During a conversation, a second call is on hold. To accept the second call:

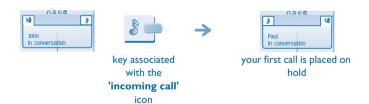

# **During a conversation**

### 3.4 Transferring a call

• To transfer your call to another number:

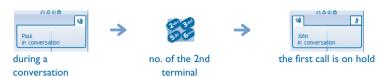

• If the number receiving the transfer answers:

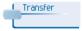

You can also transfer your call immediately, without waiting for the number to answer, using either of the two methods described above.

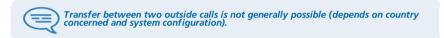

# Three-way conference with internal and/or external correspondents (conference)

During a conversation, a second call is on hold:

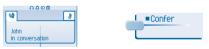

select the 'conference'

function

Cancel conference and return to first correspondent (if conference is active):

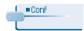

Hang up on all correspondent (if conference is active):

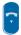

3.5

After the conference, to leave your two correspondents talking together:

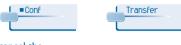

cancel the conference

### 3.6 Placing a call on hold (hold)

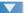

#### • Exclusive hold:

During a conversation, you wish to place the call on hold and recover it later, on the same telephone.

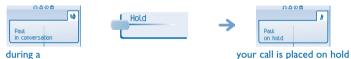

conversation

Recover the call on hold:

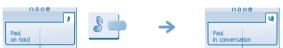

key associated with the

'incoming call' icon

#### • Common hold (subject to programming):

To recover your call on any telephone in your system.

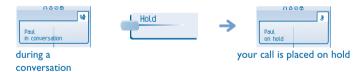

Recover the call on hold from any telephone:

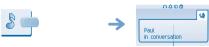

key associated with the 'incoming call'

ico

# **During a conversation**

### 3.7 Placing an outside call on hold (parking)

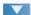

You can place an outside call on hold and recover the call on another telephone:

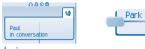

during a conversation

• To recover the parked call:

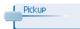

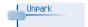

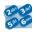

number of telephone from which call was parked

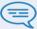

If the parked call is not recovered within a preset time (default value 1 min 30), it is transferred to the operator.

### 3.8 Intrusion into an internal conversation

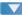

Your correspondent's line is busy. If the number is not "protected" and if authorised, you can intrude into the call:

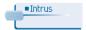

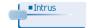

same key to exit

Protection against intrusion:

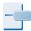

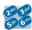

'protection of a call' programmed key

enter the number

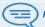

Protection is cancelled when you hang up.

#### 3.9 Store a number

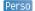

During a call, to save the number onto a call key:

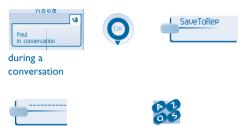

press a call key on the Perso page

enter the name of your correspondent

appl

#### 3.10 Adjust audio volume

During a call, to adjust the volume level of the loudspeaker or receiver:

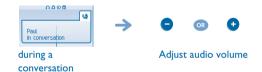

# 4 Sharing

### 4.1 Receiving supervised call ringing

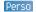

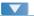

To receive the special ringing for calls to another number:

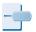

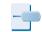

"Supervised call ringing" programmed key

same key to cancel

### 4.2 Answering the general bell

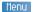

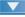

When the operator is absent, outside calls to the operator are indicated by a general bell. To answer:

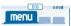

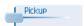

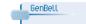

reach the 'Menu' page

### 4.3 Manager/secretary filtering

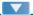

System configuration allows "manager/secretary" groups to be formed, so that the manager's calls can be directed to one or more secretaries.

• From the manager's or secretary's telephone:

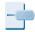

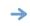

incoming calls are filtered by a chosen person (secretary, etc.)

"Filter" programmed key

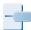

same key to cancel

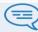

Filtering is indicated on the manager's telephone by the icon corresponding to the "filtering" programmed key.

#### 4.4 Call pick-up

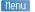

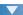

You hear a telephone ringing in an office where no-one can answer. If authorised, you can answer the call on your own telephone.

• If the telephone ringing is in your own pick-up group:

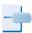

'group call pick-up'

programmed key

• If the telephone ringing is not in your pick-up group:

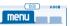

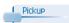

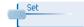

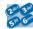

reach the 'Menu'

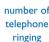

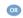

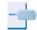

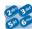

'telephone call pick-up' programmed key number of telephone ringing

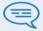

The system can be configured to prevent call pick-up on certain telephones.

# **Sharing**

### 4.5 Answering briefly in place of the operator

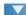

Outside calls to the operator will ring on your telephone and you can answer the call:

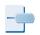

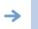

your telephone will ring at the same time as the switchboard

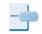

same key to cancel

"Operator help"

programmed key

Calls to the switchboard:

calls to the switchboard will ring on your telephone

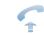

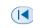

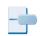

"Operator help"
programmed key

#### 4.6 Hunting groups

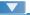

Hunting group call:

Certain numbers can form a hunting group and can be called by dialling the group number.

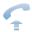

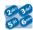

no. of group to be called

• Temporary exit from your hunting group/Return into your group:

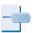

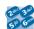

'exit group' programmed key your group number

Belonging to a group does not affect the management of direct calls. A specific telephone within a group can always be called by using its own number.

#### 4.7 Calling an internal correspondent on his/her pager

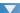

The number called does not answer and you know that the person called has a pager:

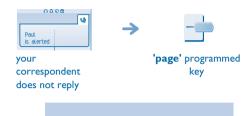

paging in progress is displayed

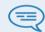

Your correspondent can answer from any telephone in the system.

#### 4.8 Answering a call on your pager

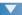

A call on your pager can be answered from any telephone within the system.

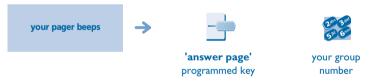

### 4.9 Calling a correspondent on his/her loudspeaker

Menu

Your internal correspondent does not answer. If authorised, you can remotely activate your correspondent's phone:

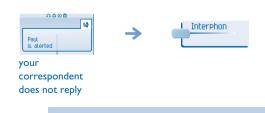

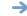

you are connected to the loudspeaker on your correspondent's phone (if he/she has the hands free function)

# **Sharing**

### 4.10 Sending a written message to an internal correspondent

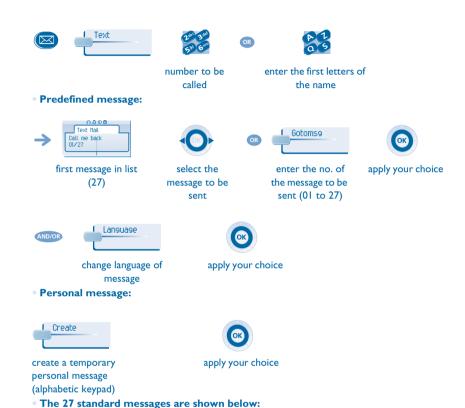

| I  | Call me back                  | 15  | Meeting on (*)                                |
|----|-------------------------------|-----|-----------------------------------------------|
| 2  | Call me back tomorrow         | 16  | Meeting on at _:_ (*)                         |
| 3  | Call me back at _:_ (*)       | 17  | Out for a while                               |
| 4  | Call back (*)                 | 18  | Absent for the rest of the day                |
| 5  | Call the attendant            | 19  | Absent, back at _:_ (*)                       |
| 6  | Call the secretary            | 20  | Absent, back on at _:_ (*)                    |
| 7  | I will call back at _:_ (*)   | 21  | On vacation, back on (*)                      |
|    | Use paging                    | 22  | External meeting                              |
| 9  | Please fetch your fax         | 23  | External meeting, back on (*)                 |
| 10 | Please fetch your mail        | 24  | I am in room nr (*)                           |
| П  | Please cancel your forwarding | 25  | In a meeting - do not disturb                 |
| 12 | Visitors are waiting          | 26  | At lunch                                      |
| 13 | You are expected at reception | 27  | Indisposed                                    |
| 14 | Meeting at _:_ (*)            | (*) | Messages to be completed using numeric keypad |

### 4.11 Send a voice message copy

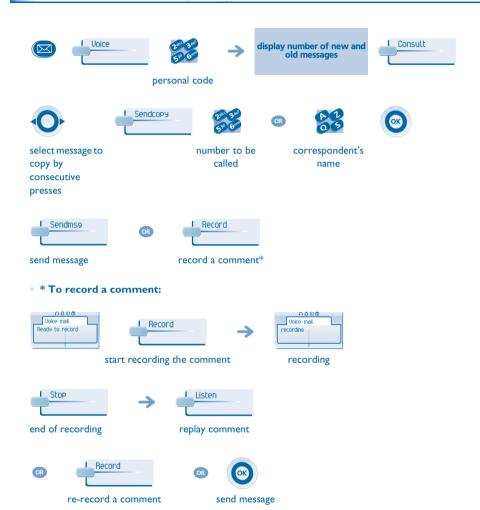

### 4.12 Sending a recorded message to a number / a distribution list

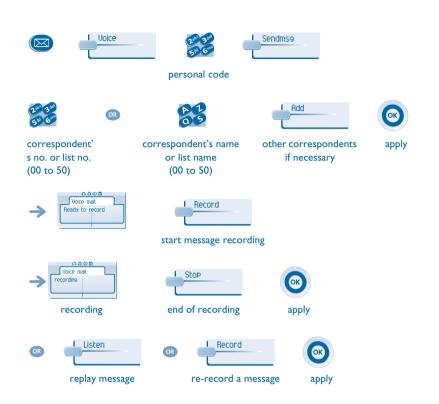

### 4.13 Broadcasting a message on the loudspeakers of a station group

A message not requiring an answer can be broadcast on the loudspeakers within your broadcast group:

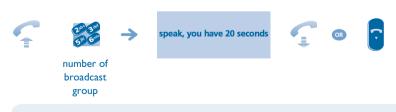

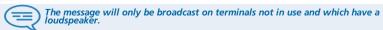

### 5.1 Selecting calls to be diverted

When a diversion is applied, you can select the types of call to be diverted: outside, internal, all.

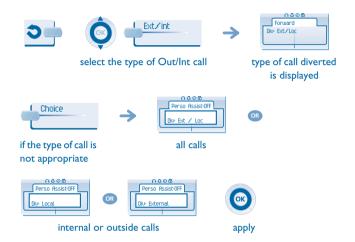

#### 5.2 Diverting calls to another number (immediate diversion)

The number can be your home, portable or car phone, voice message or an internal extension (operator, etc.).

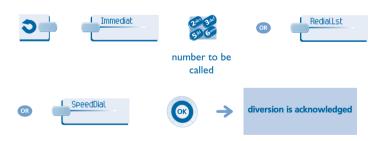

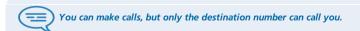

### 5.3 Diverting your calls to your voice message service

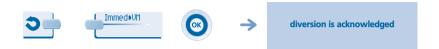

#### 5.4 When you return, consult recorded messages

The light indicates that messages have been received.

copy message

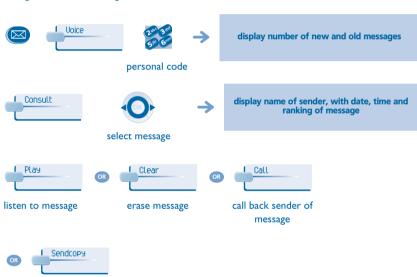

#### Activate/disable the personal assistant

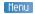

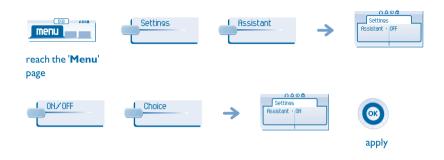

### Personal assistant: reaching you with one number only

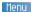

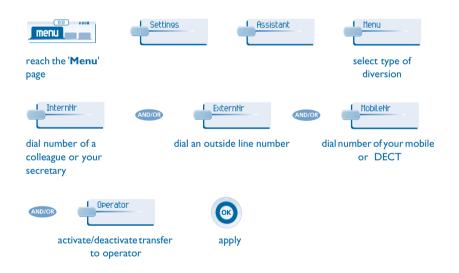

#### **Diverting calls to your pager** 5.7

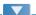

Callers will thus be able to contact you while you are moving around the company:

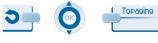

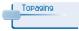

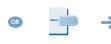

diversion is acknowledged

'divert to pager' programmed key

### Forwarding your calls from the receiving terminal ("Follow me")

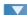

You wish to receive your calls in your present location: Use the "Follow me" function.

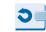

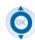

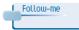

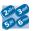

your extension number

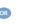

5.9

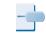

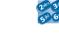

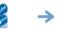

diversion is acknowledged

'forward calls' programmed key

your extension number

# Applying a selective diversion

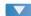

You can selectively divert calls, according to the caller's identity:

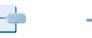

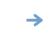

diversion is acknowledged

'selective diversion' programmed key

#### **Diverting all group calls** 5.10

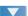

You can divert all your group calls to another internal number:

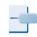

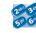

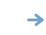

diversion is acknowledged

'divert group calls' programmed key

number receiving diversion

#### 5.11 Cancelling all diversions

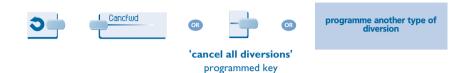

### 5.12 Cancelling a specific diversion

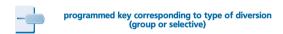

#### 5.13 Diverting calls when your line is busy (divert if busy)

Callers can be diverted to another telephone if you are already on the line.

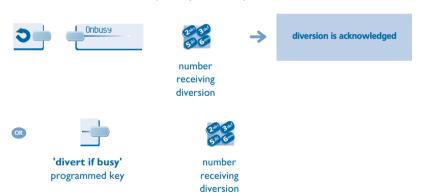

#### 5.14 Do not disturb

You can make your terminal temporarily unavailable for all calls.

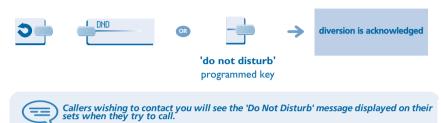

#### 5.15 Leaving a recorded message for internal callers

You can leave a message on your terminal which will be displayed on the screen of the terminal calling you.

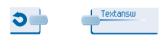

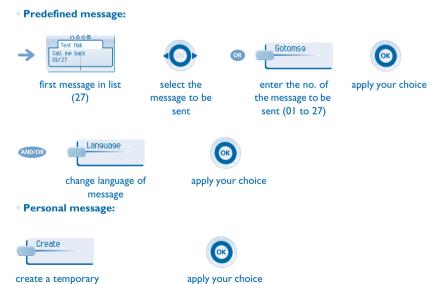

personal message (alphabetic keypad)

#### • The 27 standard messages are shown below:

| _  |                               |     |                                               |
|----|-------------------------------|-----|-----------------------------------------------|
| П  | Call me back                  | 15  | Meeting on (*)                                |
| 2  | Call me back tomorrow         | 16  | Meeting on at _:_ (*)                         |
| 3  | Call me back at _:_ (*)       | 17  | Out for a while                               |
| 4  | Call back (*)                 | 18  | Absent for the rest of the day                |
| 5  | Call the attendant            | 19  | Absent, back at _:_ (*)                       |
| 6  | Call the secretary            | 20  | Absent, back on at _:_ (*)                    |
| 7  | I will call back at _:_ (*)   | 21  | On vacation, back on (*)                      |
| 8  | Use paging                    | 22  | External meeting                              |
| 9  | Please fetch your fax         | 23  | External meeting, back on (*)                 |
| 10 | Please fetch your mail        | 24  | I am in room nr (*)                           |
| П  | Please cancel your forwarding | 25  | In a meeting - do not disturb                 |
| 12 | Visitors are waiting          | 26  | At lunch                                      |
| 13 | You are expected at reception | 27  | Indisposed                                    |
| 14 | Meeting at _:_ (*)            | (*) | Messages to be completed using numeric keypad |

#### 5.16 Consulting written messages

Terminate consultation.

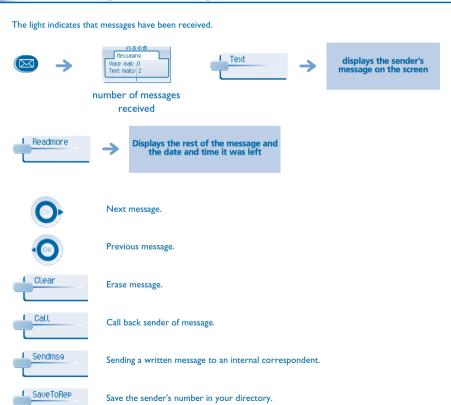

### 5.17 Message notification

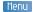

A message is left in your mailbox but you are not at your desk. You can configure your telephone so that you receive notification of the message on another telephone.

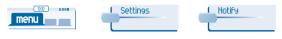

reach the 'Menu'

page

• Activate/deactivate message notification:

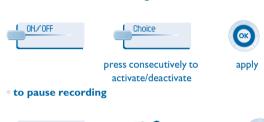

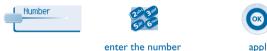

#### Change the time slot:

The time slot during which notification is activated can be changed.

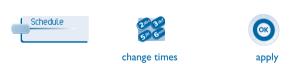

# 6 Managing your charges

### 6.1 Charging your calls directly to business accounts

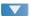

You can charge the cost of your outside calls to business account numbers.

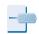

"Business account code" programmed key

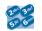

enter the number of the terminal to receive the

message

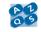

password for this internal telephone

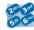

enter number for correspondent

the call is placed on hold

• Adding or changing a business code during a call:

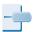

"Business account code during call" programmed key

Finding out the cost of an outside call made for an internal user from your terminal

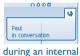

during an internation

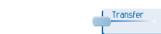

outside number called

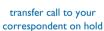

programmed key 'Meter
Total Recall'

#### • At the end of the call, you are called back and you can:

I. Read information concerning call (cost, duration, number of units...).

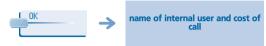

2. Print a charge ticket.

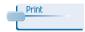

3. Terminate consultation.

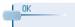

### 7.1 Initializing your voice mailbox

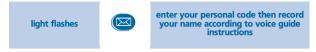

Your personal code is used to access your voice mailbox and to lock your telephone.

#### 7.2 Customising your voice greeting

Menu

You can replace the greeting message by a personal message.

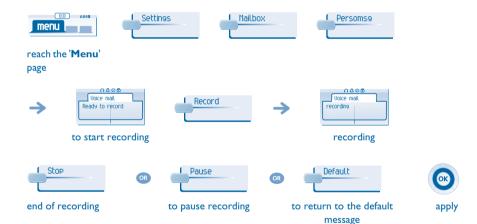

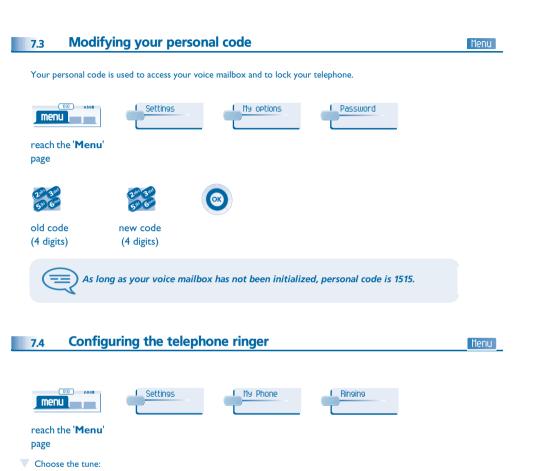

apply your choice

apply your choice

L Melody

Adjusting the ringer volume:

Select the melody of your

choice (16 tunes)

select the volume of your choice

(12 levels)

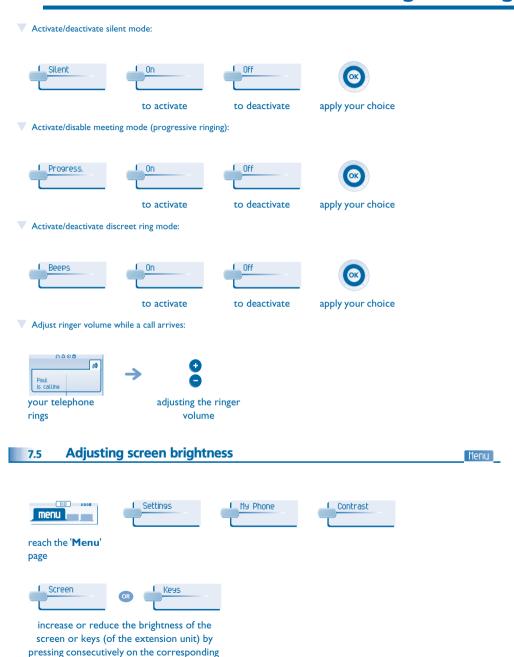

keys

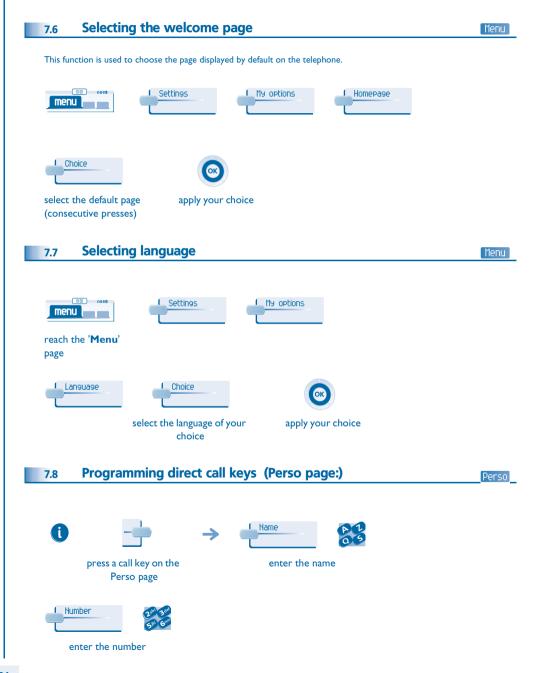

#### 7.9 Programming direct call keys (F1 and F2 keys)

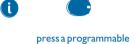

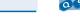

ress a programmable key (F1 or F2) enter the name

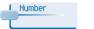

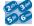

enter the number

#### 7.10 Programming an appointment reminder

Menu

You can define the time of a temporary reminder (one in 24 hours) or a permanent reminder (every day at the same time).

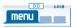

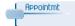

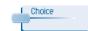

reach the 'Menu'

select the type of appointment (temporary or permanent)

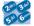

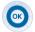

enter time of appointment

apply the appointment time

At the programmed time, your telephone rings:

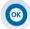

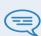

If you are in conversation, the display flashes and an audio tone is generated. After three calls without reply, a temporary request is cancelled but a permanent request remains in memory.

If your calls are diverted to another terminal, the diversion is not applied to the reminder call.

#### To cancel your reminder request:

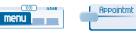

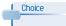

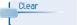

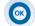

reach the 'Menu'

select the type of appointment (temporary or permanent)

### 7.11 Identify the terminal you are on

Info

The number of your telephone is displayed on the 'Info' page.

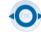

Access the Info page using the navigator.

### 7.12 Broadcasting background music on your loudspeaker

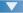

You can broadcast background music on the loudspeaker of your telephone (depending on configuration):

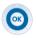

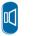

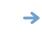

when telephone is not in use, background music is played

(Long press)

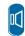

same key to cancel (Long press)

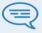

The music stops when a call is made or received and starts again when you hang up.

#### 7.13 Lock / unlock your telephone

Meni

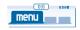

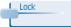

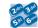

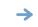

your telephone is locked/unlocked

reach the 'Menu'

depending the displayed informations, enter your password or confirm

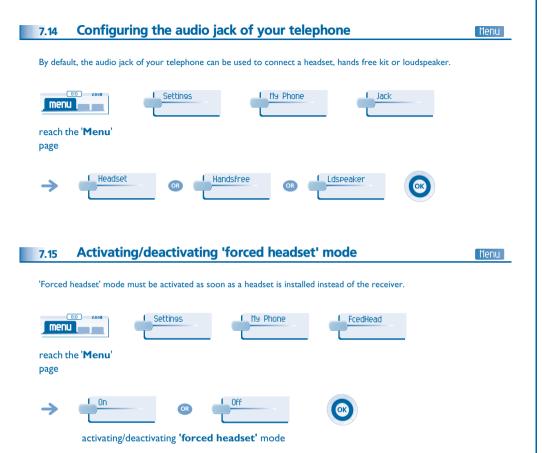

## Guarantee and clauses

Independently of the legal warranty that covers this appliance, it is guaranteed for I year, parts and labour, counting from the date indicated on your invoice. The invoice will be demanded if making a claim under the warranty. The warranty does not however apply in the following cases: in the event of use that does not comply with the instructions given in this user's manual, faults or damage caused by natural wear, damage resulting from a cause external to the appliance (e.g. impact, fall, exposure to dampness, etc.), noncompliant installation or modifications or repairs carried out by people who are not approved by the manufacturer or retailer.

Warning: never place your telephone in contact with water. To clean your telephone, you may however use a damp soft cloth. Never use solvents (trichlorethylene, acetone, etc.) which may damage the plastic parts of your telephone. Never spray it with cleaning products. Earpiece may retain magnetic objects.

The wording is not contractual and may be subject to change. Some functions of your telephone are controlled by a software key and the configuration of the unit.

### **Declaration of compliance**

EC: We, Alcatel Business Systems, hereby declare that we assume the Alcatel 4028/4029 product to be compliant with the essential requirements of Directive 1999/5/CE of the European Parliament and Council. A copy of the original of this declaration of compliance can be obtained from your installer.

Alcatel Business Systems, in keeping with its policy of constant product improvement for the customer, reserves the right to modify product specifications without prior notice. Copyright © Alcatel Business Systems. 2005. All rights reserved.

MUI9003BSAA-O400ed0I-0705